# **Gong - Correccion - Mejora #2064**

## **Financiador por defecto en nuevo gasto**

2014-06-12 10:50 - Alberto Ramirez

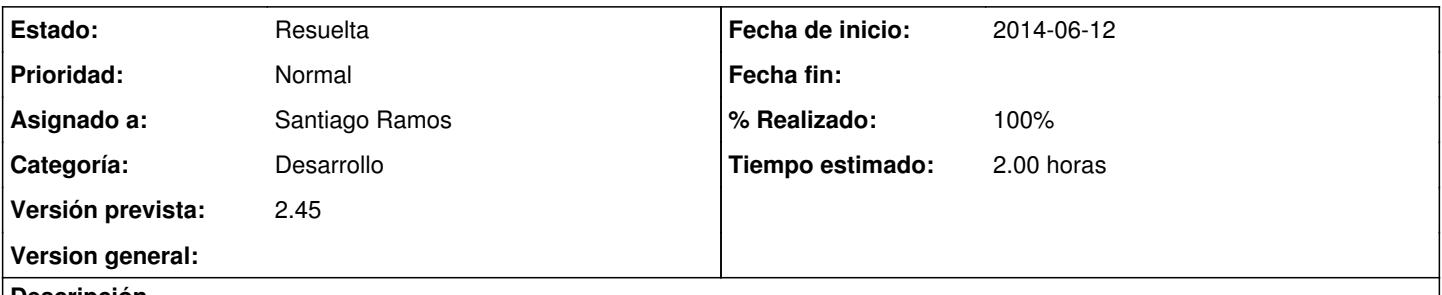

#### **Descripción**

En la pantalla de "EJECUCION ECONOMICA" - "GASTOS" cuando seleccionamos "AÑADIR UNO NUEVO" solicitamos que en la casilla de "Financiador" aparezca por defecto el que esta financiando el proyecto, para que no seleccionemos por error entre los cofinanciadores.

## **Histórico**

#### **#1 - 2014-07-29 13:30 - Santiago Ramos**

- *Asunto cambiado FINANCIADOR por Financiador por defecto en nuevo gasto*
- *Categoría establecido a Desarrollo*
- *Estado cambiado Nueva por Asignada*
- *Asignado a establecido a Santiago Ramos*
- *Versión prevista establecido a 2.45*
- *Tiempo estimado establecido a 2.00*

## **#2 - 2014-07-29 13:39 - Santiago Ramos**

- *Estado cambiado Asignada por Resuelta*
- *% Realizado cambiado 0 por 100*

**Ficheros**

FINANCIADOR.pdf 51,3 KB 2014-06-12 Alberto Ramirez